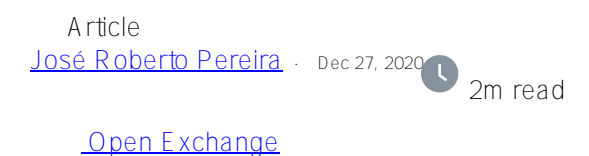

## **Using IntegratedML to create a cube dimension**

Hi guys.

That time I'll show you a way to use a machine learning model implemented using IntegradeML as source for an IRIS analytics cube dimension.

**Creating the ML model:**

Execute this SQL in order to create a new ML model using IntegratedML SQL extension:

```
CREATE MODEL AppointmentsPredection 
PREDICTING (Show) 
FROM (SELECT 
   Canal, 
   CreacionDate, 
   CreacionHora, 
   Edad, 
   Especialidad, 
   Latencia, 
   ReservaDate, 
   ReservaHora, 
   Sexo, 
   Tipo 
FROM dc myapp model.MedicalAppointments
```
Now, you can train you model:

TRAIN MODEL AppointmentsPredection FROM dc\_myapp\_model.MedicalAppointmentsTrain

Finally, you can see how good your model is:

VALIDATE MODEL AppointmentsPredection FROM dc\_myapp\_model.MedicalAppointmentsTest

TRAINED\_MODEL\_NAME PROVIDER TRAINED\_TIMESTAMP MODEL\_TYPE MODEL\_NAME MODEL\_INFO AppointmentsPredection AppointmentsPredection2 AutoML 2020-12-27 21:54:14.948 classification ModelType:Random Forest, Package:sklearn, ProblemType:Classification

## **Creating the cube dimension:**

The trick is to use an expression as input for the dimesion. This is done by setting the Expression property of the dimension:

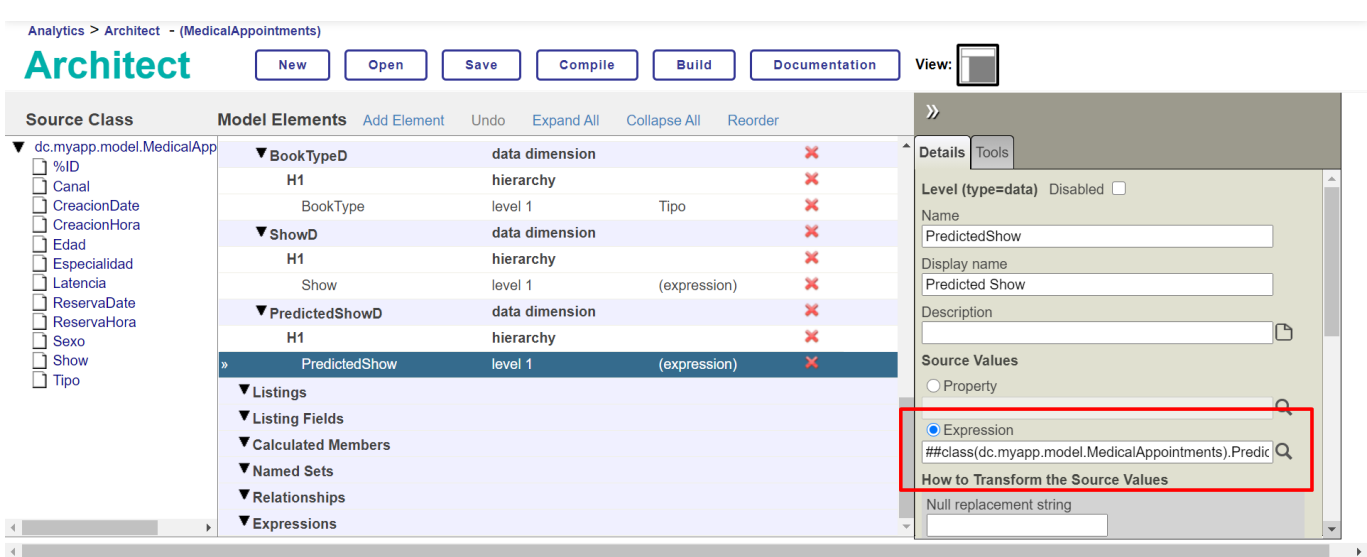

The method expression code uses the PREDICT function of IntegratedML to classifiy an new entry using the ML model created early:

```
ClassMethod PredictMedicalAppointmentClass(pID As %String) As %String
{
   Set modelClass = ##class(dc.myapp.model.MedicalAppointments).ShowGetStored(pID)
   If modelClass '= "" {
    Return ""
   }
   &SQL(SELECT PREDICT(AppointmentsPredection) INTO :modelClass FROM dc_myapp_model.Me
dicalAppointments WHERE ID = :pID) return $Case(modelClass, 0:"No show", 1:"Show", :"")
}
```
So, with this aproach you can create a dimension which will show to users a prediction about future appointments.

## **Using your new cube in a notebook:**

As now you has a cube with dimensions that can show past appointments as do predictions about future appointments, you can explore this information in a notebook.

For example, you can create a pivot table showing the history of past appointments:

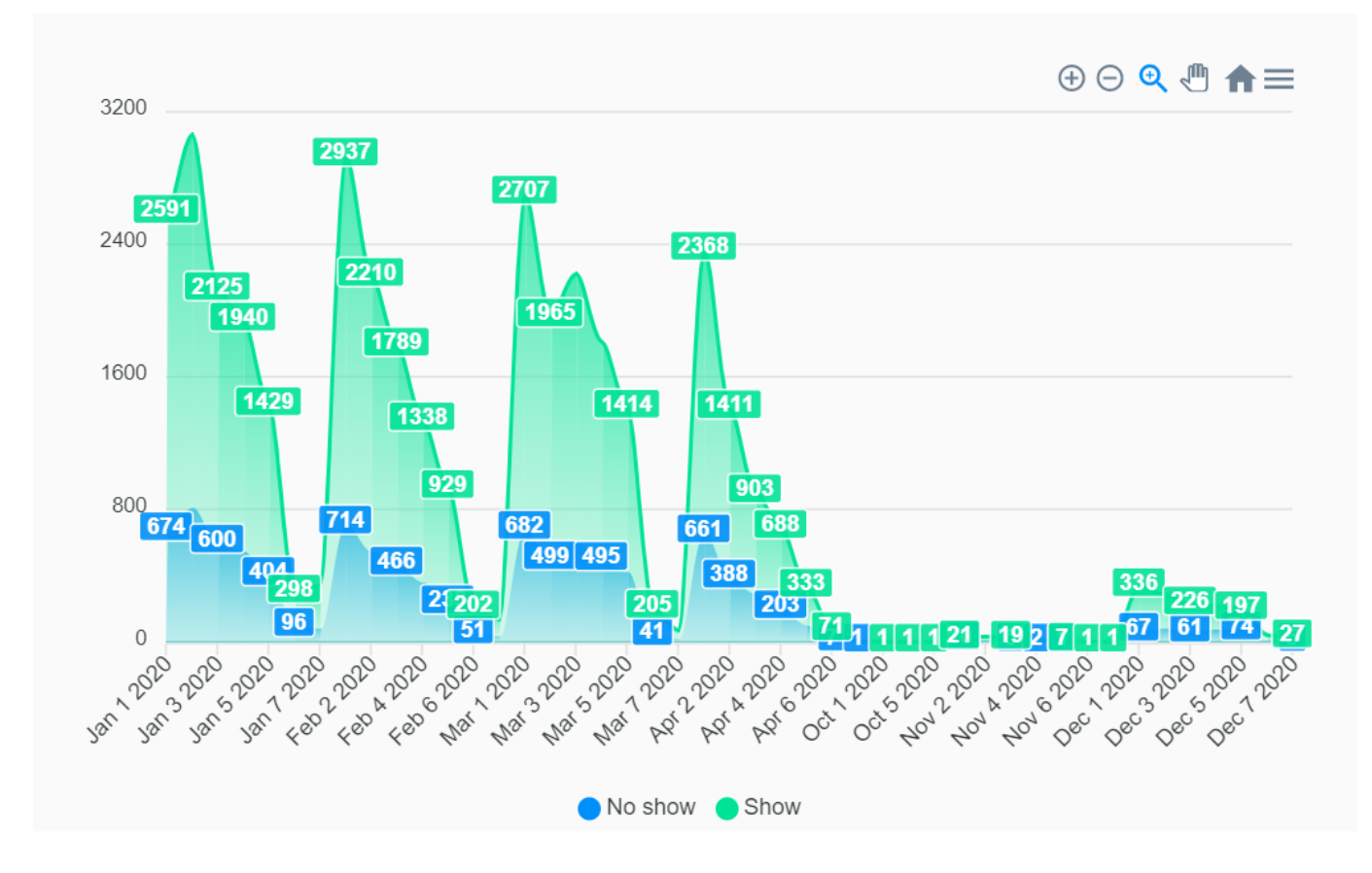

And ,you can also show the forecast for future appointments using the dimension which uses an IntegratedML prediction model:

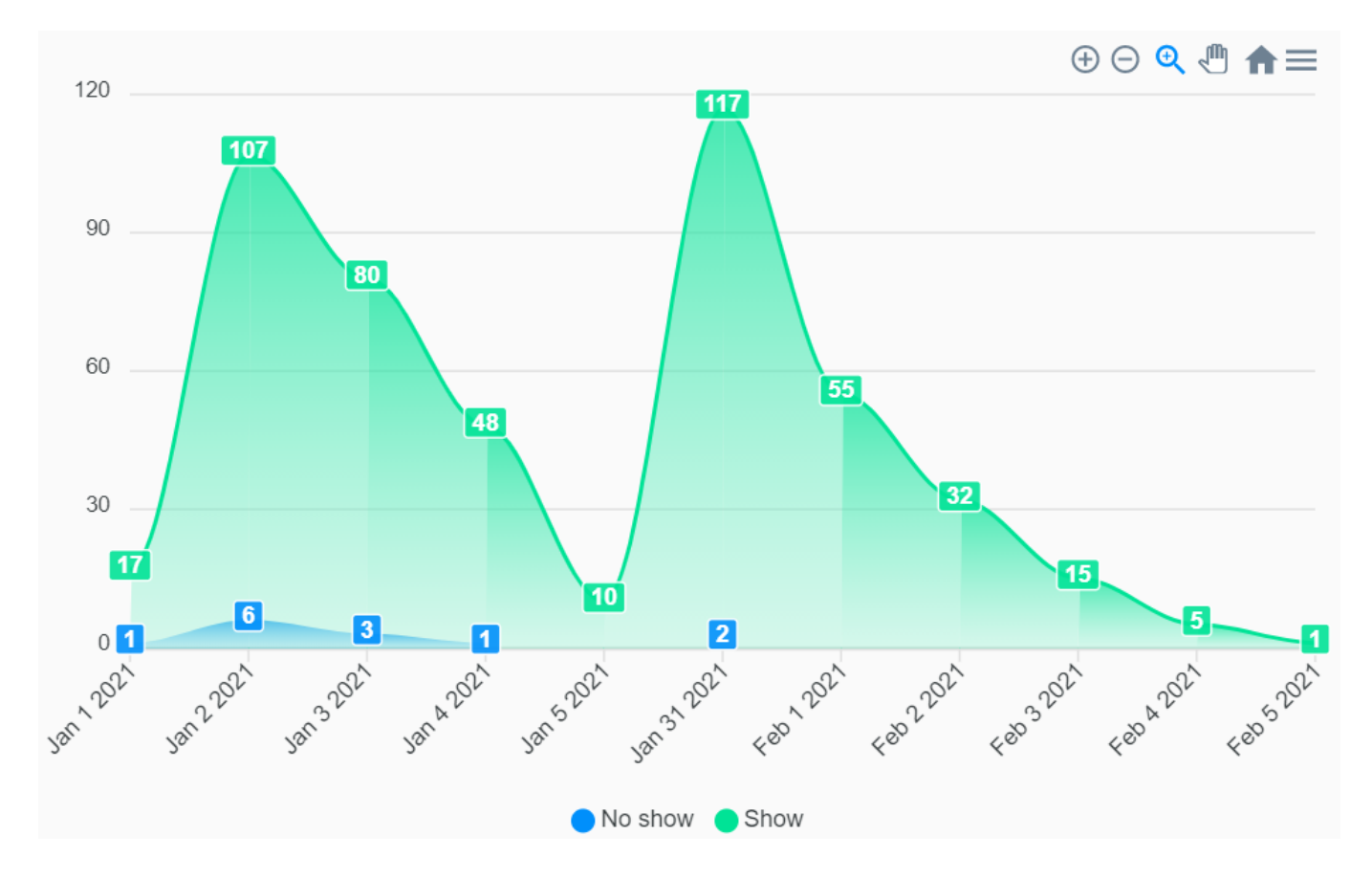

You can access this example in my aplication by seaching a notebook called "medical-appointments".

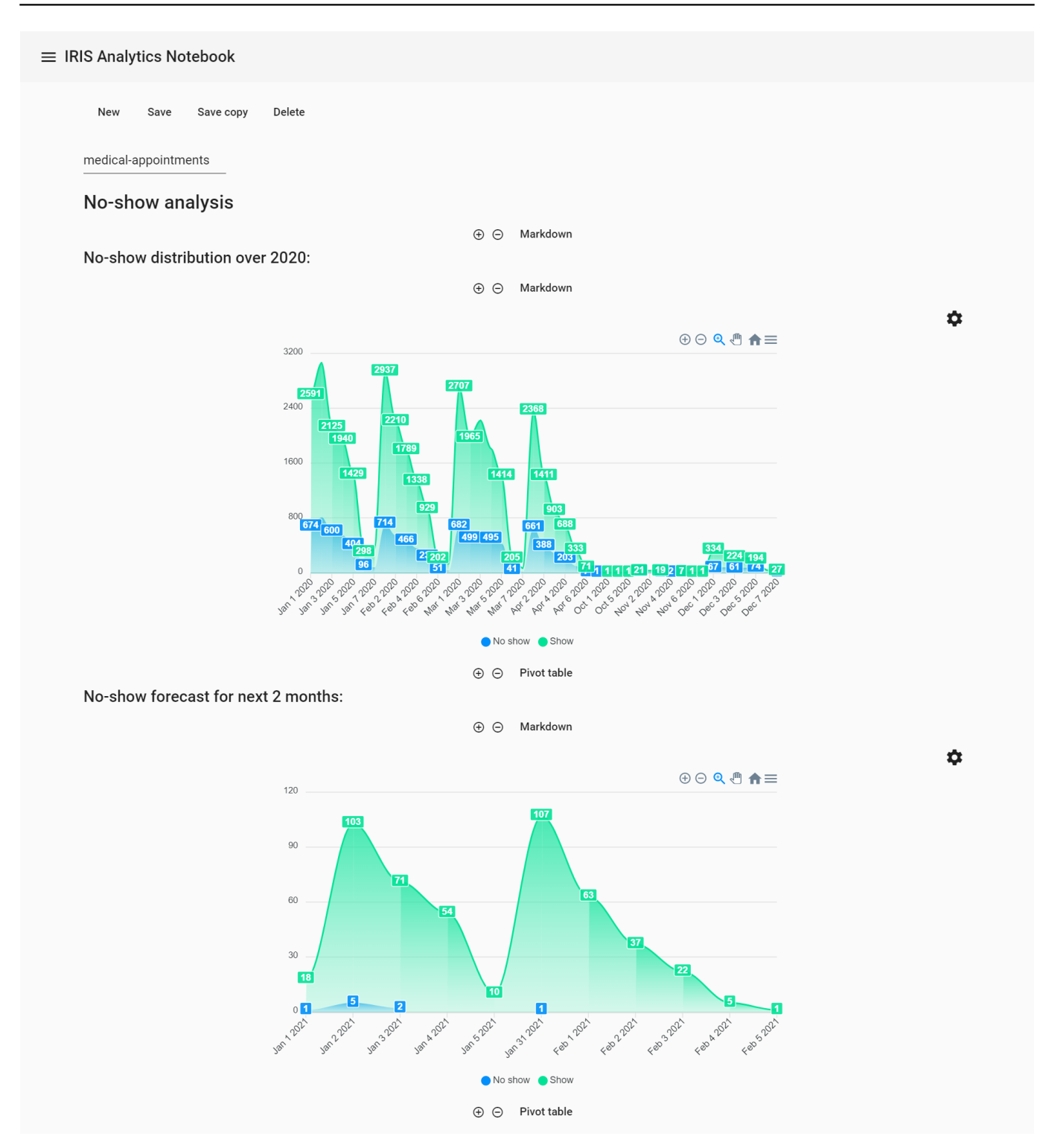

[#InterSystems IRIS](https://community.intersystems.com/tags/intersystems-iris) [#InterSystems IRIS Analytics \(DeepSee\)](https://community.intersystems.com/tags/intersystems-iris-analytics-deepsee) [Check the related application on InterSystems Open Exchange](https://openexchange.intersystems.com/package/iris-analytics-notebook)

Source URL: https://community.intersystems.com/post/using-integratedml-create-cube-dimension